### Strategies for Success

Becoming the Best You Can Be!

## Class ConnectBasics

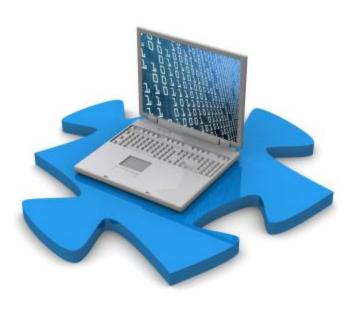

#### Before we share...

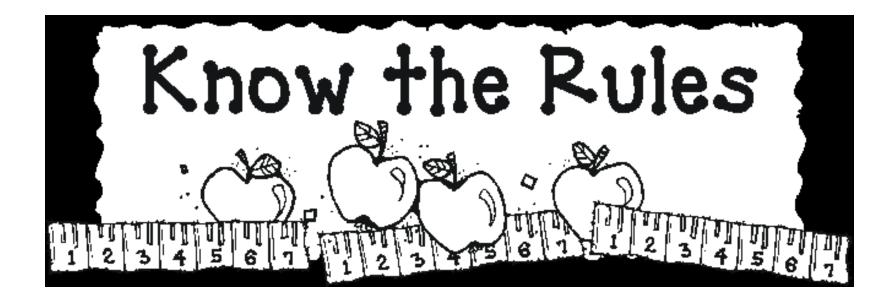

#### **Class Connect Rules**

- Arrive on time
- ✓ Attendance saved once we hit ten min. mark
- √ Stay on task
- √ Use kind/appropriate language
- Use tools appropriately

The more responsible you are; The more FUN we get to have!

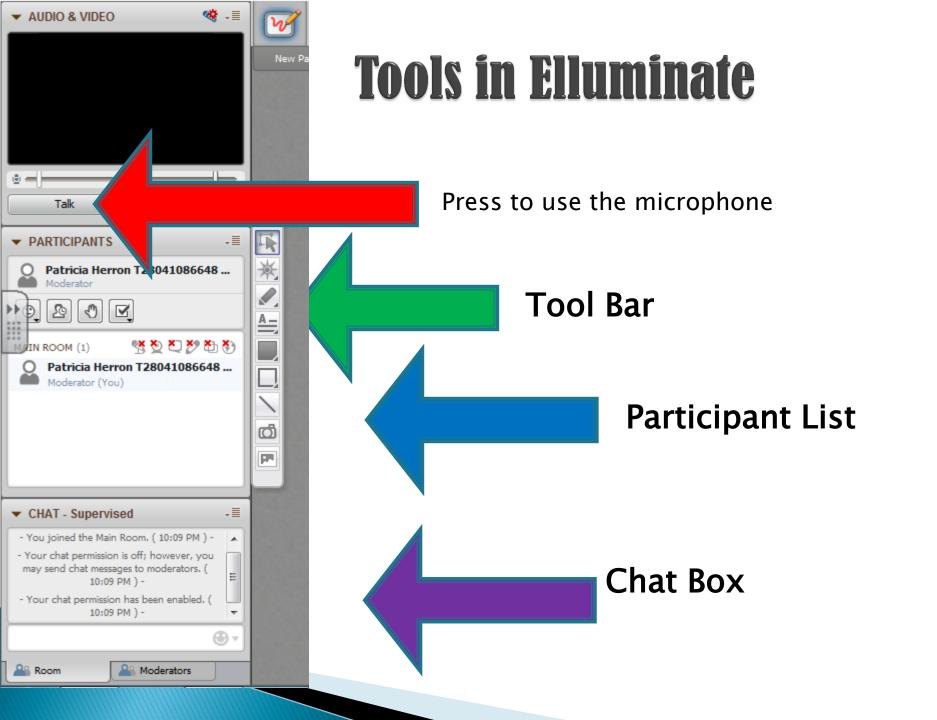

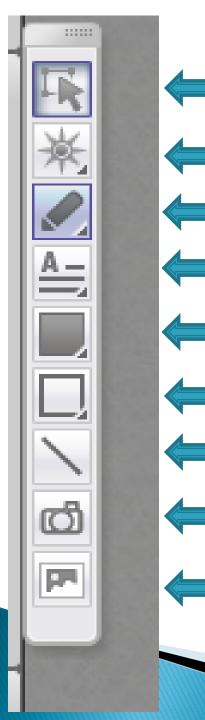

Let's you grab an item

#### The Tool Bar

Choose a curser. Can post/stick them on the page.

Use to draw or write.

Use to create a box for typing.

Creates a box.

Creates a box

Draw lines

Picture

**Images** 

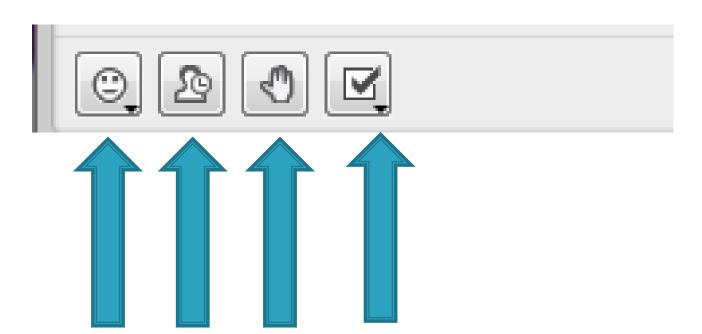

Icons:
Face,
Applause,
Thumbs,
Or
Arrows

If you need to step away.

Raise your hand Red and Green check

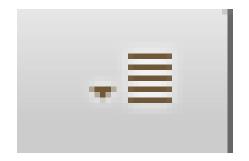

Click on arrow to send a private chat to your teacher.

Anything you write cannot be seen by anyone else in the class.

#### **Chat Box**

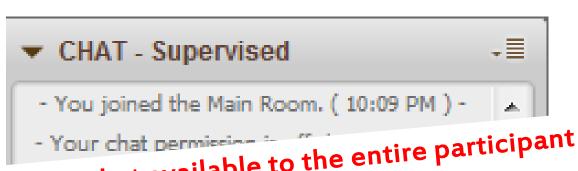

I can make my chat available to the entire participant list, a select group, or a single student.....BUT.....

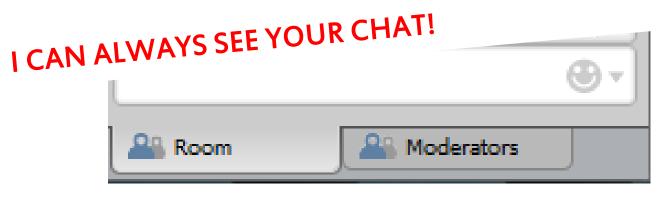

#### Polling

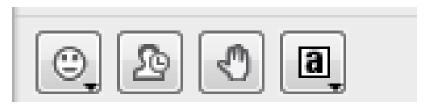

Your teacher may ask you a few questions when the lesson is over, so use this icon to choose the correct answer.

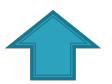

Your teacher will choose if all of the students answers are hidden from every one else.

That way, everyone has to choose their own answer.

It may be True or False.

It may be multiple choice.

#### **Audio**

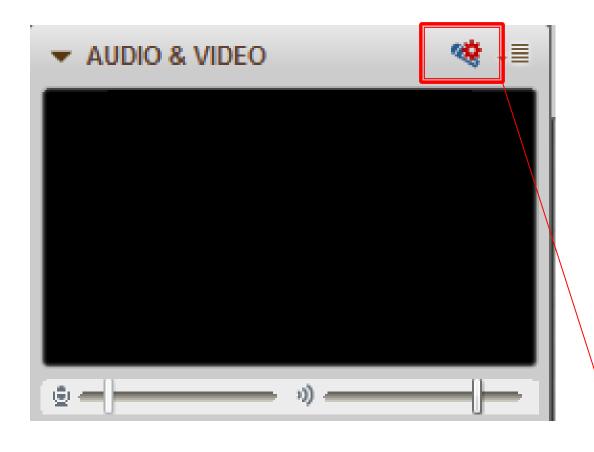

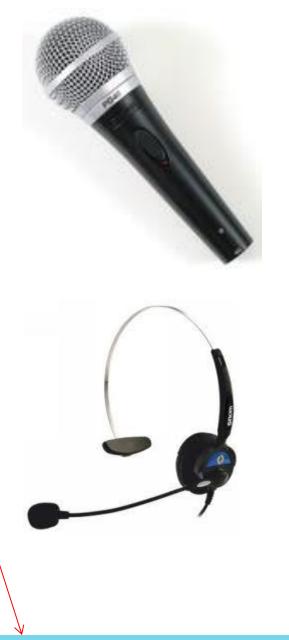

Tip: You will need to run Audio-Setup-Wizard to ensure good sound quality...

## Audio Setup Wizard

If you cannot hear, or your microphone is not working>>RUN AUDIO SETUP WIZARD!

\*Make sure head set and Mic. Are plugged in\*

Go to TOOLS>>

**AUDIO SETUP>>** 

**AUDIO SETUP WIZARD>>** 

Follow directions to setup headphones, speakers, and/or microphone!

Tip: You will need to run Audio-Setup-Wizard to ensure good sound quality...

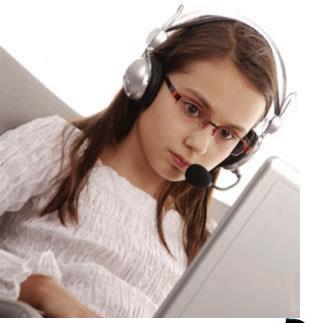

## CLASS CONNECT

# OUR INTERACTIVE CLASSROOM

## POSSIBILITIES ARE ENDLESS

#### Come here for:

- √ Extra Help/bridge gaps
- ✓ Enrichment
- ✓ Whole Group Lessons
- √ Small Group Lessons
- ✓ One on One Lessons
- ✓ Skills check

#### **Breakout Rooms**

- A breakout room is an extra room that you can go to in order to work individually or with a small group. To move yourself to a breakout room...
- 1.you will hit the button that says "Main Room," and select the room you want to move to.
- 2. Click on your name and drag it to the room.

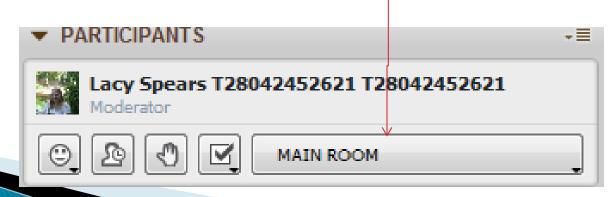